## **Эцэг эх хүүхдийн QR код хэвлэх**

БШУЯ болон ЭМЯ-ны хамтарсан тушаалын дагуу суралцагчдыг /Короновирус 19/-ээс урьдчилан сэргийлэх үүднээс сургууль, цэцэрлэгийн суралцагчдаас эрүүл мэндийн асуумжийн бүртгэл хийх заавар гарсан.

Улсын хэмжээнд бүх сургууль цэцэрлэгийн суралцагчдад QR код олгосон. Танхимаар хичээллэсэн үед сургуульд нэвтрэн ороход тандалтын баг суралцагчдыг QR кодоор шалгаж нэвтрүүлнэ.

Иймд эцэг эх хүүхдийн үнэмлэхний QR кодийг parent системээс хэвлэх боломжтой.

Дараах зааврын дагуу орж өөрийн хүүхдийн QR кодийг хэвлэнэ.

1. Эцэг эх нэвтрэх нэр, нууц үгээр parent систем рүү нэвтрэнэ.

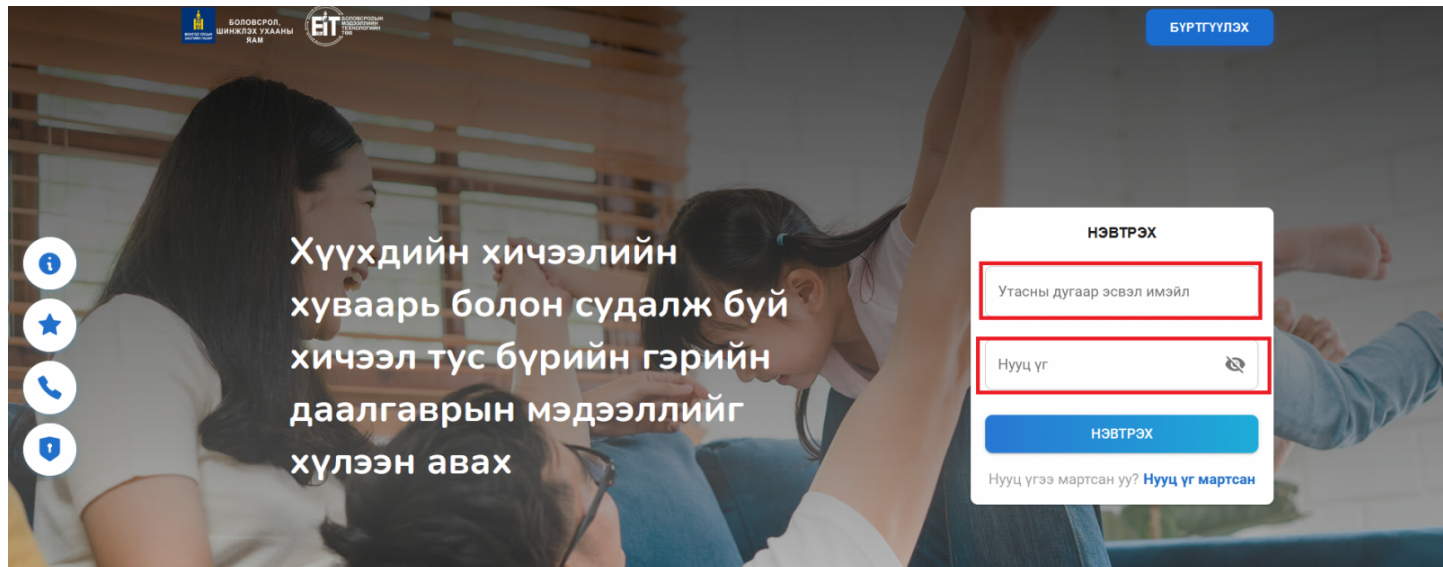

2. Зүүн дээд буланд байрлах **хүүхэд сонгох** цэсийг дарж QR код хэвлэх хүүхдээ сонгоно.

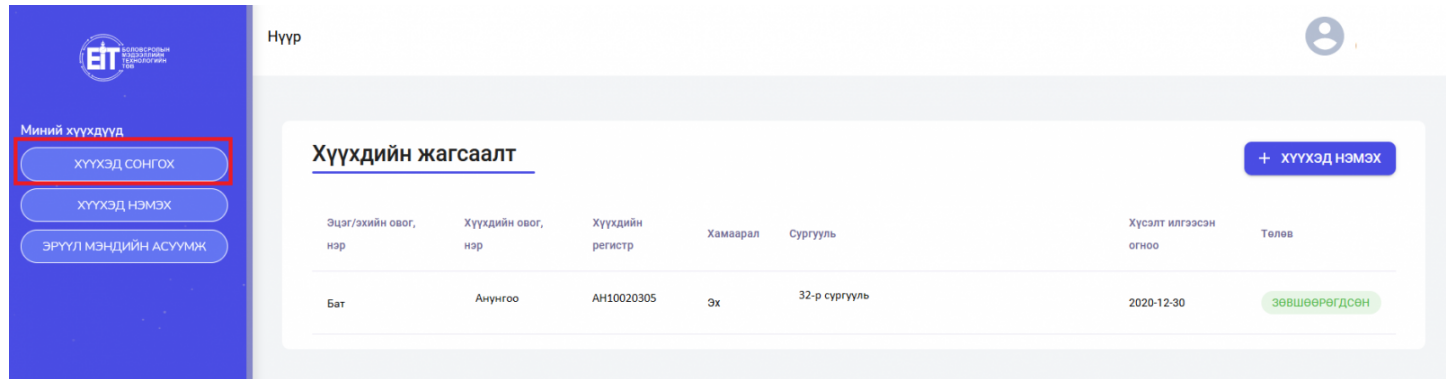

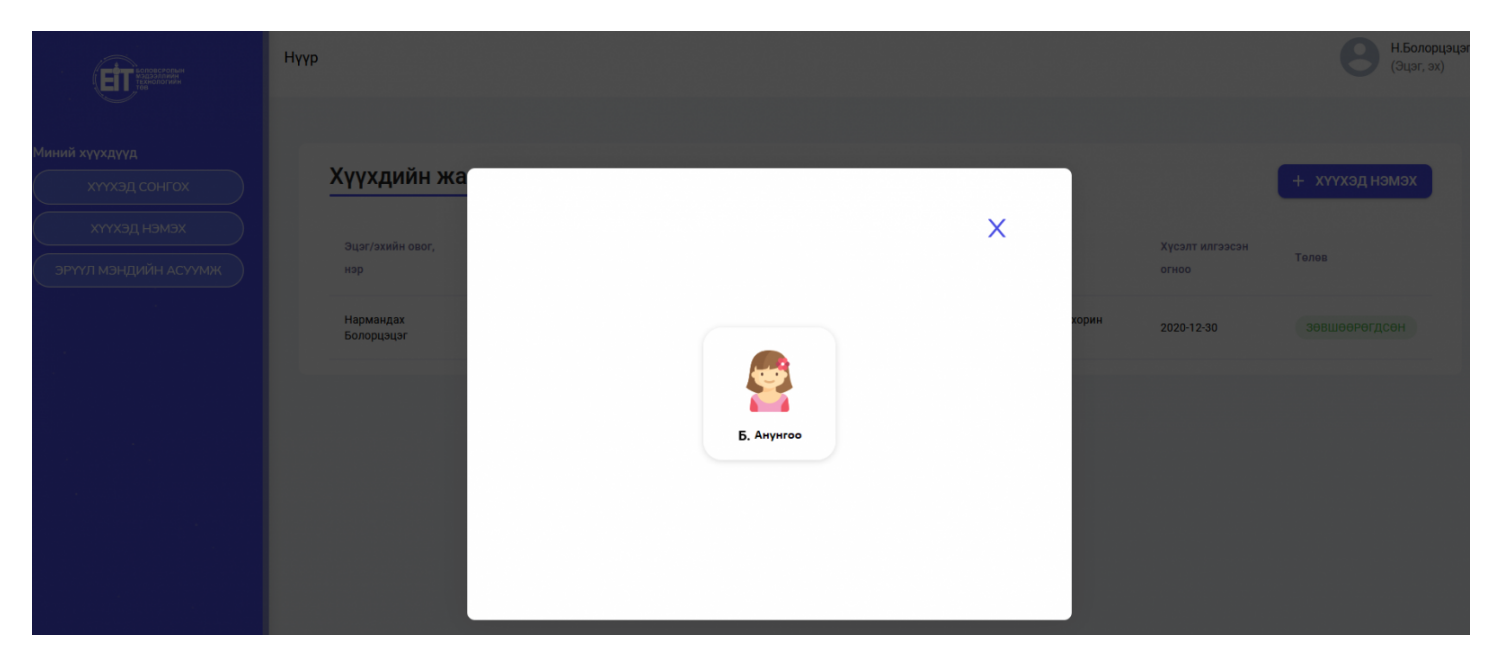

3. Хүүхдийн **Хувийн мэдээлэл** цэсэнд QR код хэвлэх товчийг дарна.

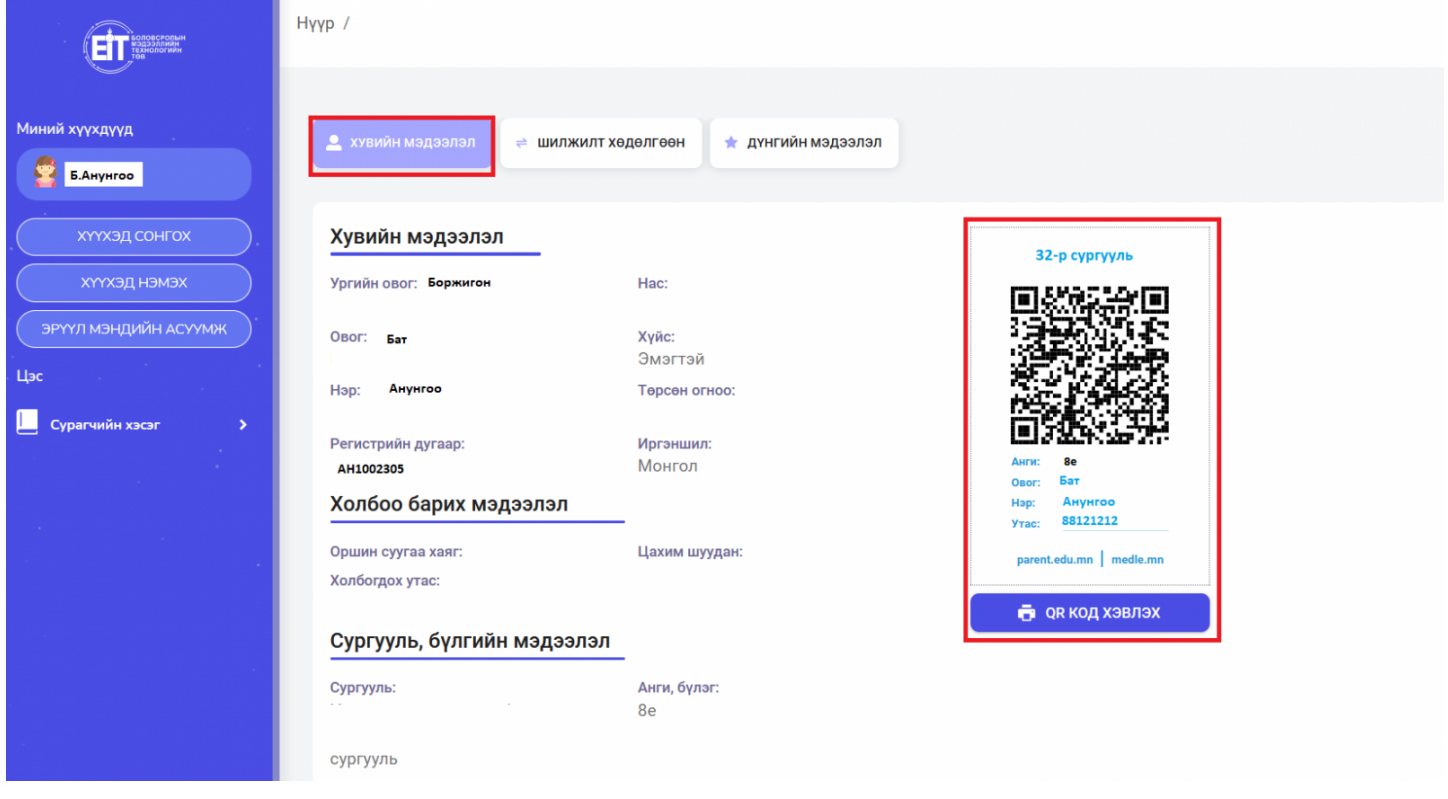

4. QR код хэвлэх товчийг дарж суралцагчийн QR-ийг хэвлэнэ.

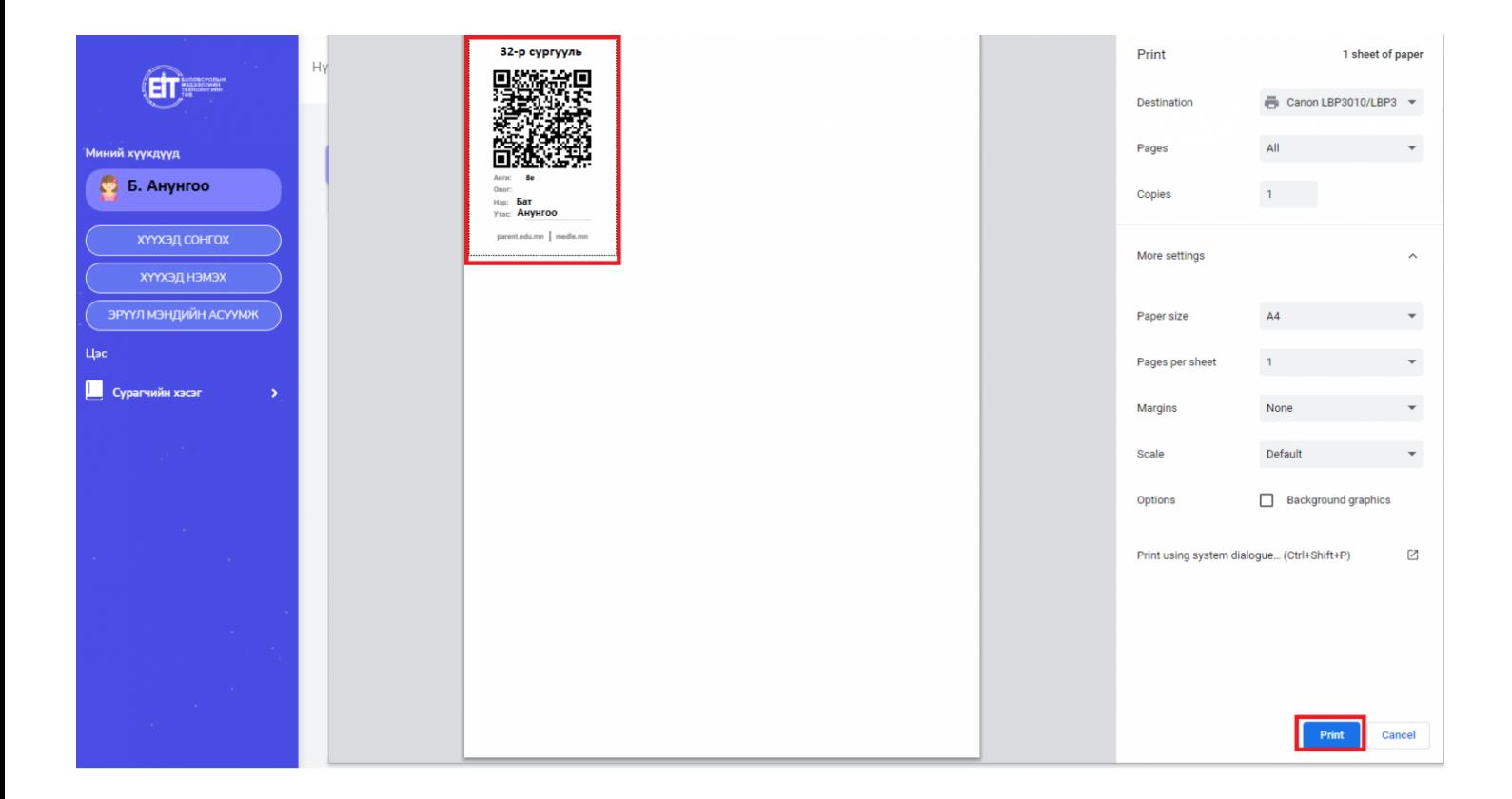